# **E**hipsmall

Chipsmall Limited consists of a professional team with an average of over 10 year of expertise in the distribution of electronic components. Based in Hongkong, we have already established firm and mutual-benefit business relationships with customers from,Europe,America and south Asia,supplying obsolete and hard-to-find components to meet their specific needs.

With the principle of "Quality Parts,Customers Priority,Honest Operation,and Considerate Service",our business mainly focus on the distribution of electronic components. Line cards we deal with include Microchip,ALPS,ROHM,Xilinx,Pulse,ON,Everlight and Freescale. Main products comprise IC,Modules,Potentiometer,IC Socket,Relay,Connector.Our parts cover such applications as commercial,industrial, and automotives areas.

We are looking forward to setting up business relationship with you and hope to provide you with the best service and solution. Let us make a better world for our industry!

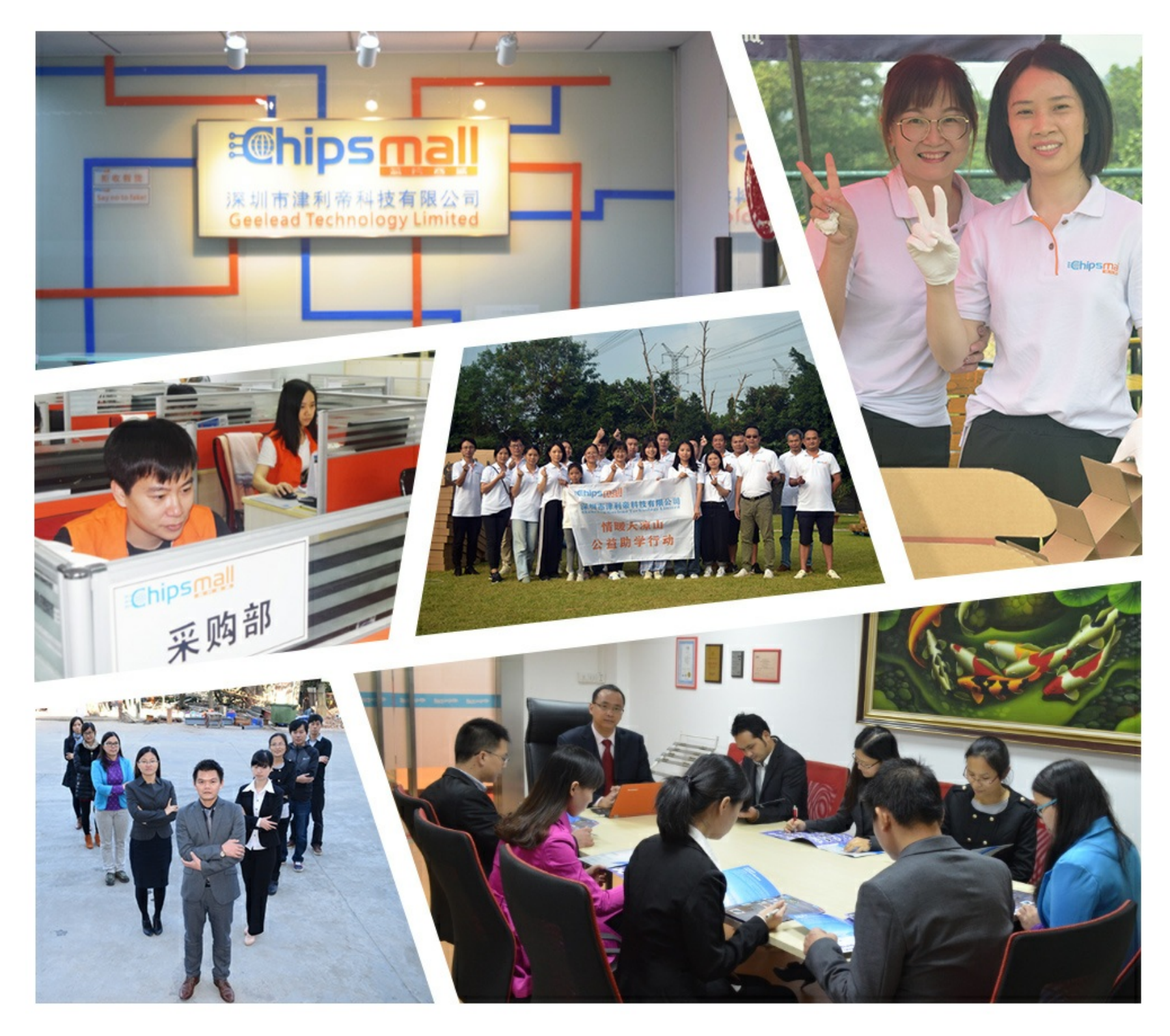

## Contact us

Tel: +86-755-8981 8866 Fax: +86-755-8427 6832 Email & Skype: info@chipsmall.com Web: www.chipsmall.com Address: A1208, Overseas Decoration Building, #122 Zhenhua RD., Futian, Shenzhen, China

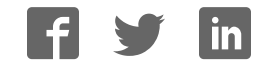

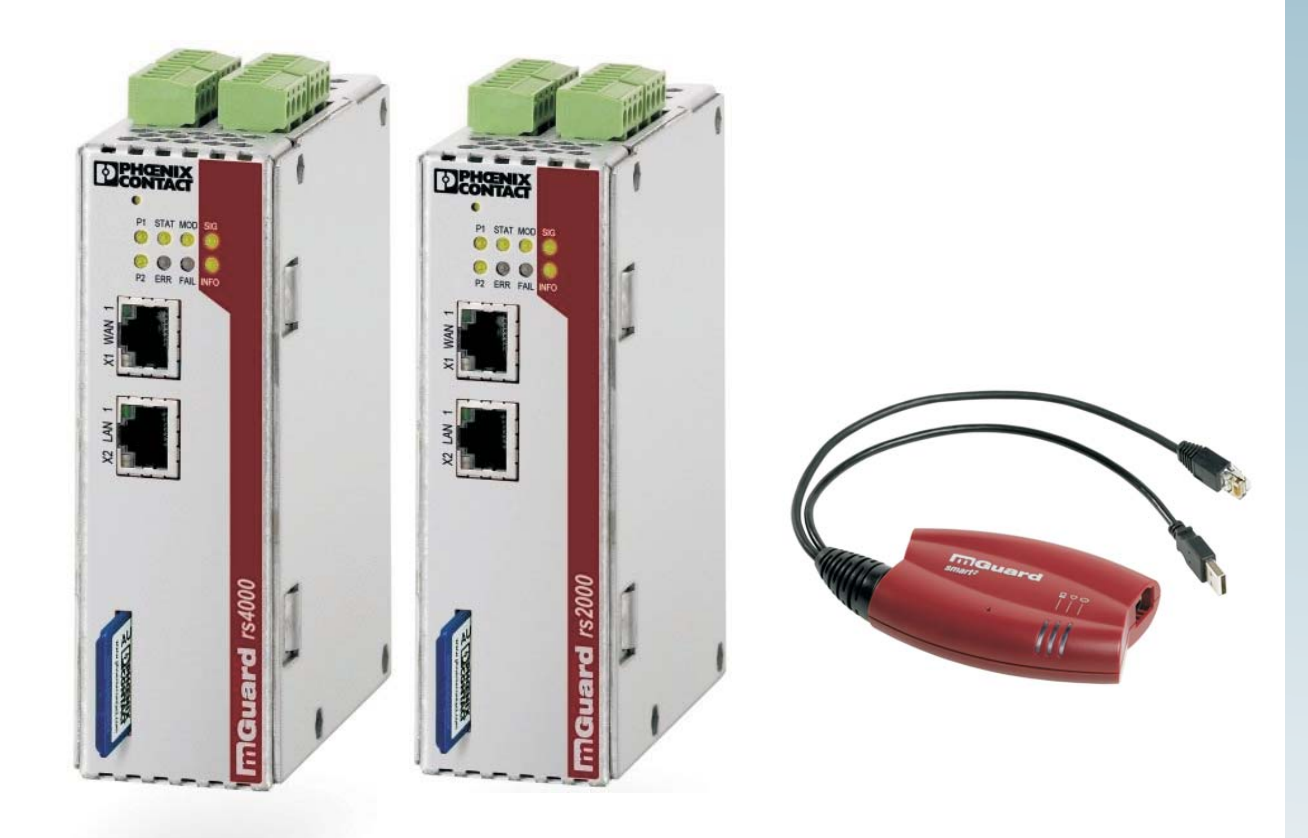

## **User manual for the hardware and software of FL MGUARD security appliances**

User manual UM EN FL MGUARD2

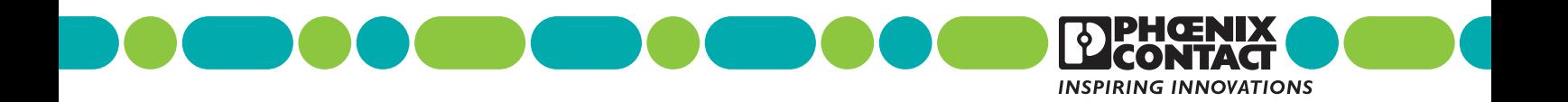

## **User manual**

## **User manual for the hardware and software of FL MGUARD security appliances**

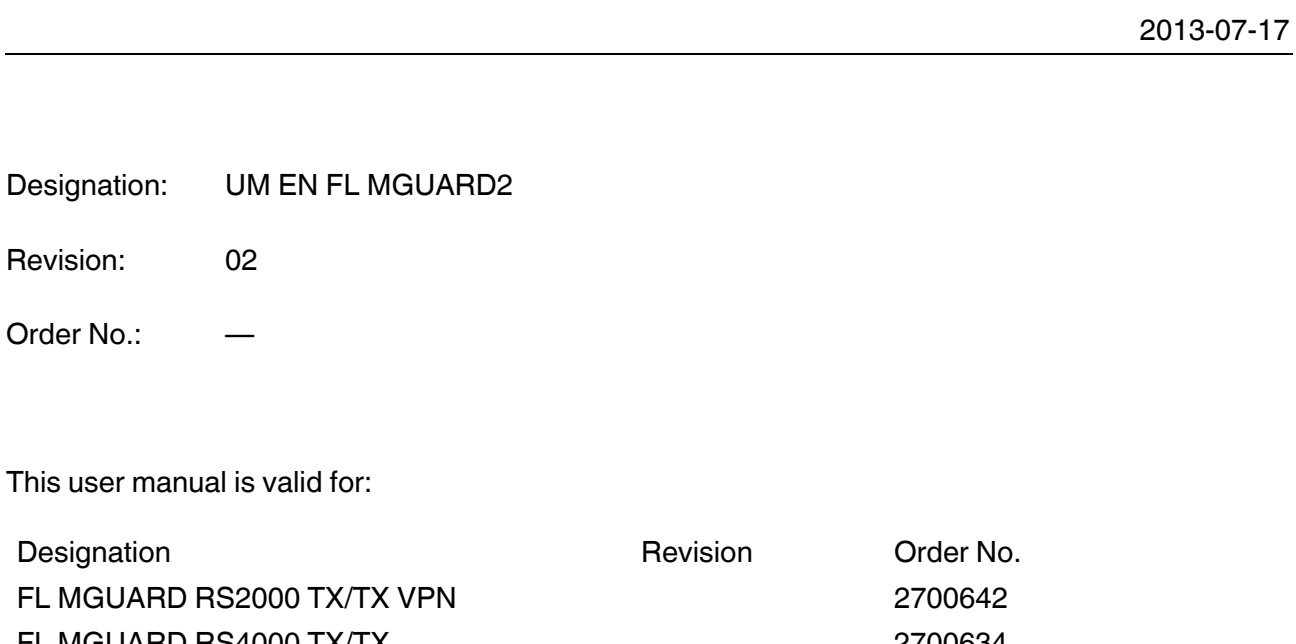

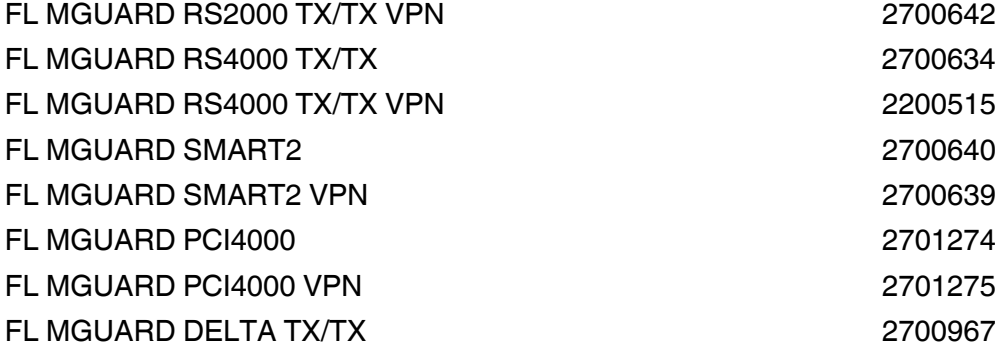

## Please observe the following notes

#### **User group of this manual**

The use of products described in this manual is oriented exclusively to qualified application programmers and software engineers, who are familiar with the safety concepts of automation technology and applicable standards.

#### **Explanation of symbols used and signal words**

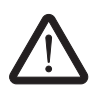

This is the safety alert symbol. It is used to alert you to potential personal injury hazards. Obey all safety measures that follow this symbol to avoid possible injury or death.

There are three different categories of personal injury that are indicated with a signal word.

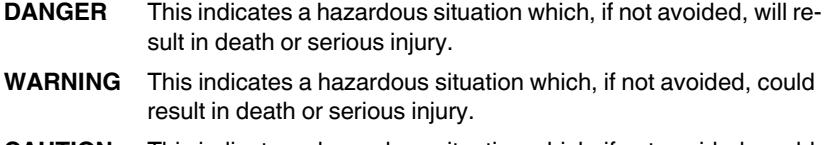

**CAUTION** This indicates a hazardous situation which, if not avoided, could result in minor or moderate injury.

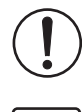

This symbol together with the signal word **NOTE** and the accompanying text alert the reader to a situation which may cause damage or malfunction to the device, hardware/software, or surrounding property.

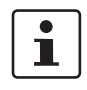

This symbol and the accompanying text provide the reader with additional information or refer to detailed sources of information.

#### **How to contact us**

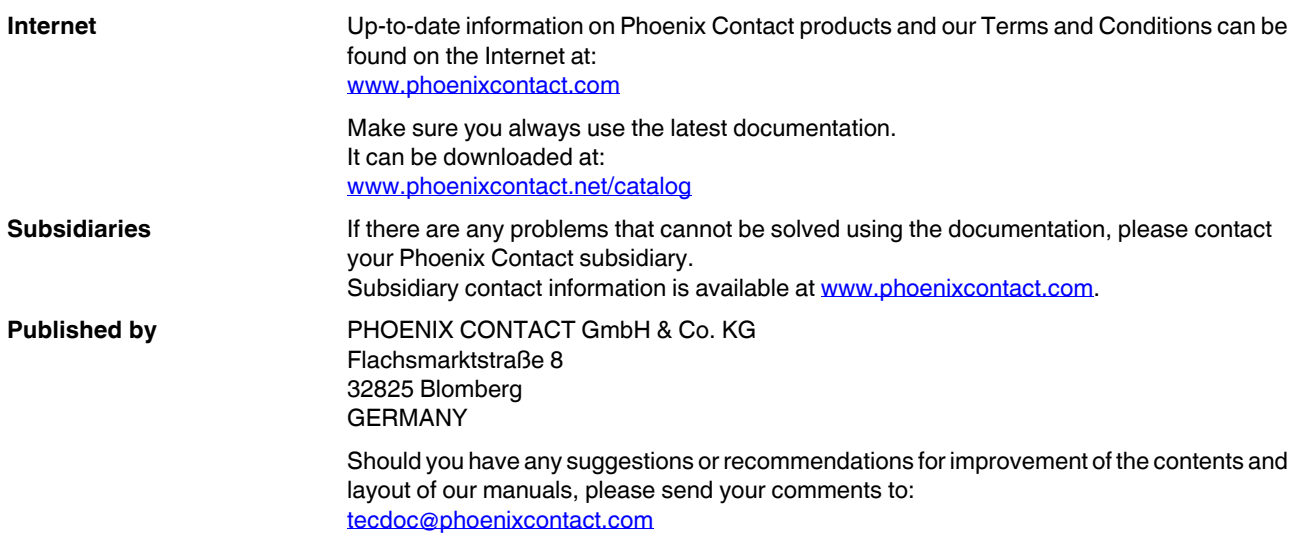

#### **General terms and conditions of use for technical documentation**

Phoenix Contact reserves the right to alter, correct, and/or improve the technical documentation and the products described in the technical documentation at its own discretion and without giving prior notice, insofar as this is reasonable for the user. The same applies to any technical changes that serve the purpose of technical progress.

The receipt of technical documentation (in particular user documentation) does not constitute any further duty on the part of Phoenix Contact to furnish information on modifications to products and/or technical documentation. You are responsible to verify the suitability and intended use of the products in your specific application, in particular with regard to observing the applicable standards and regulations. All information made available in the technical data is supplied without any accompanying guarantee, whether expressly mentioned, implied or tacitly assumed.

In general, the provisions of the current standard Terms and Conditions of Phoenix Contact apply exclusively, in particular as concerns any warranty liability.

This manual, including all illustrations contained herein, is copyright protected. Any changes to the contents or the publication of extracts of this document is prohibited.

Phoenix Contact reserves the right to register its own intellectual property rights for the product identifications of Phoenix Contact products that are used here. Registration of such intellectual property rights by third parties is prohibited.

Other product identifications may be afforded legal protection, even where they may not be indicated as such.

## Table of contents

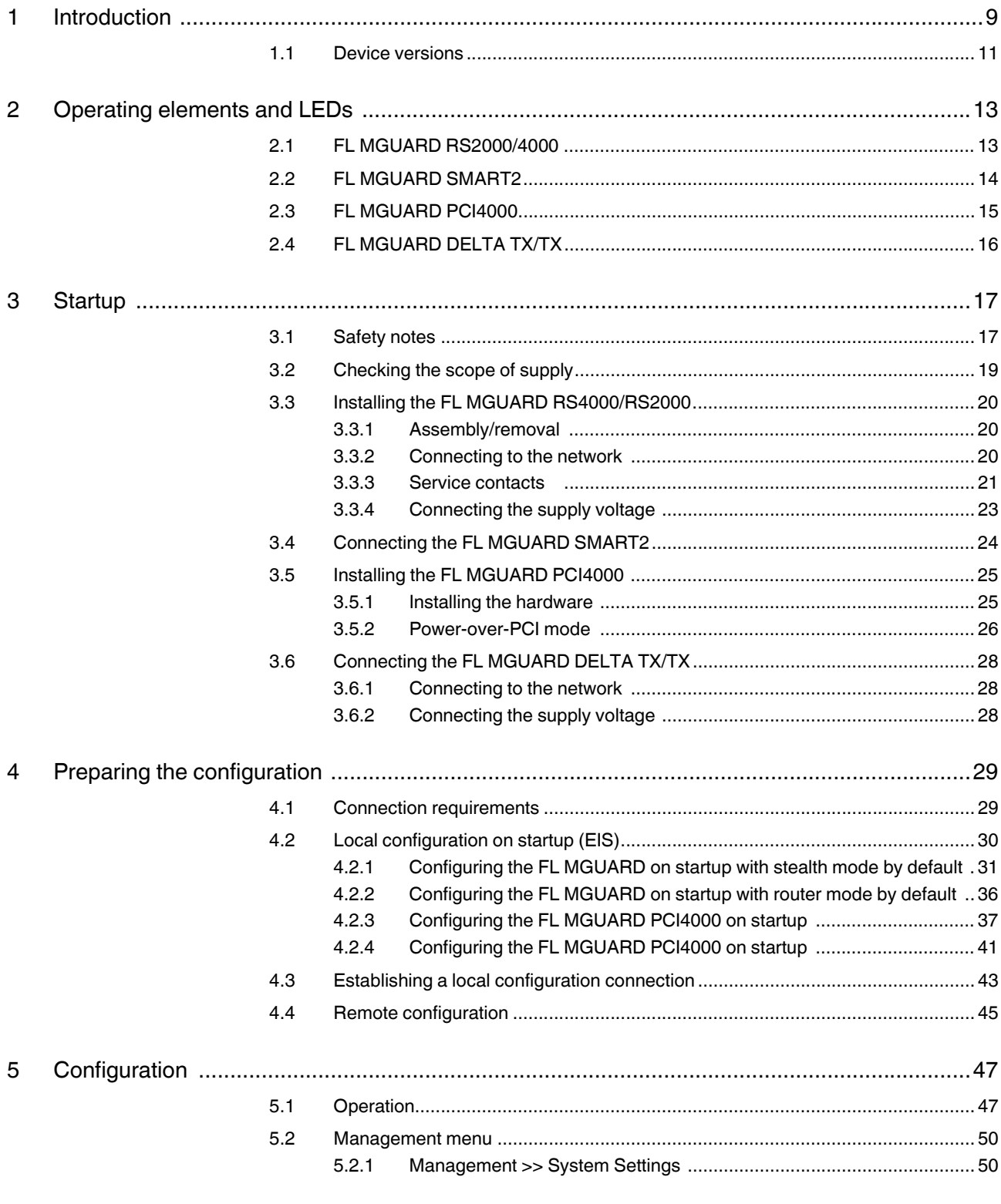

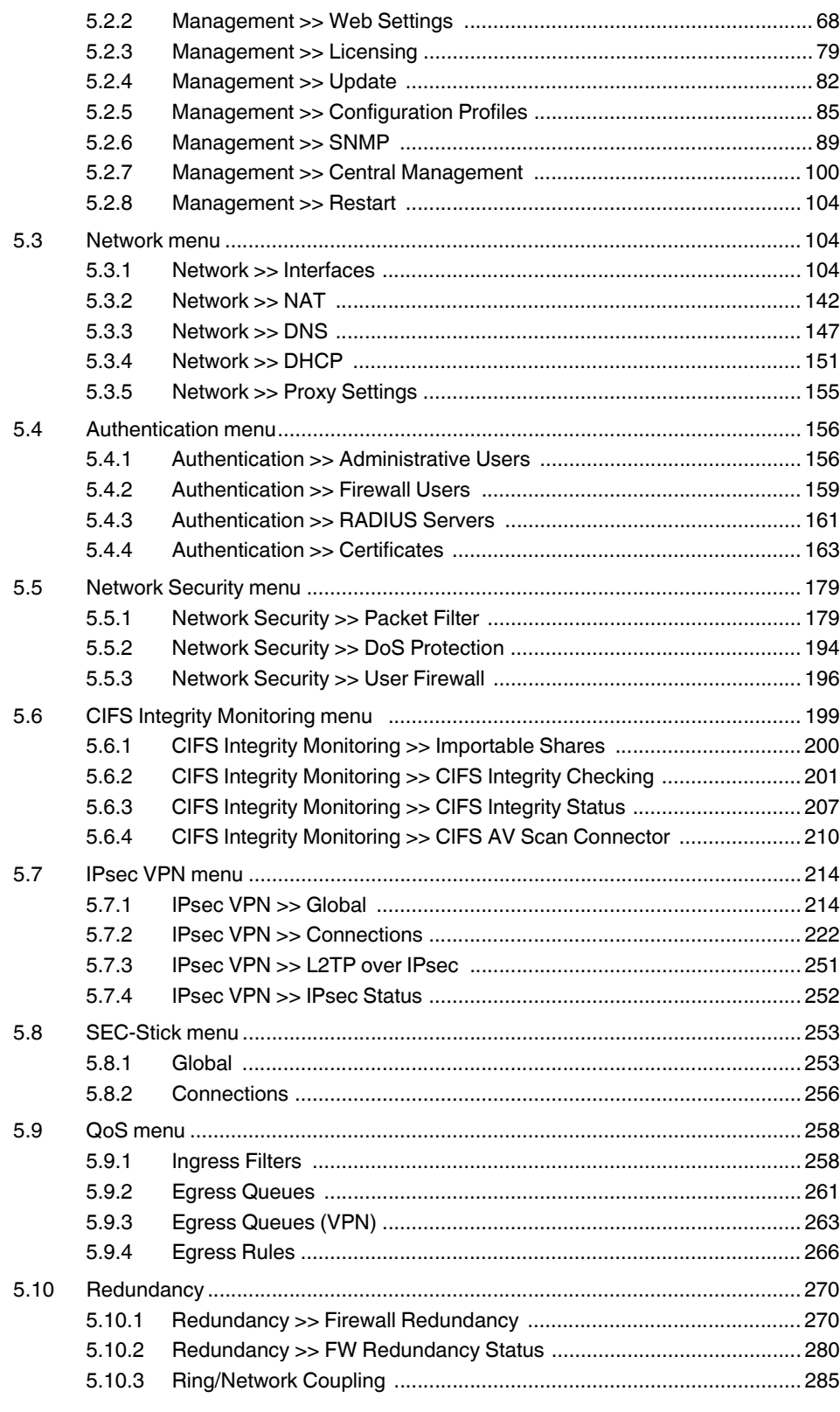

#### **Table of contents**

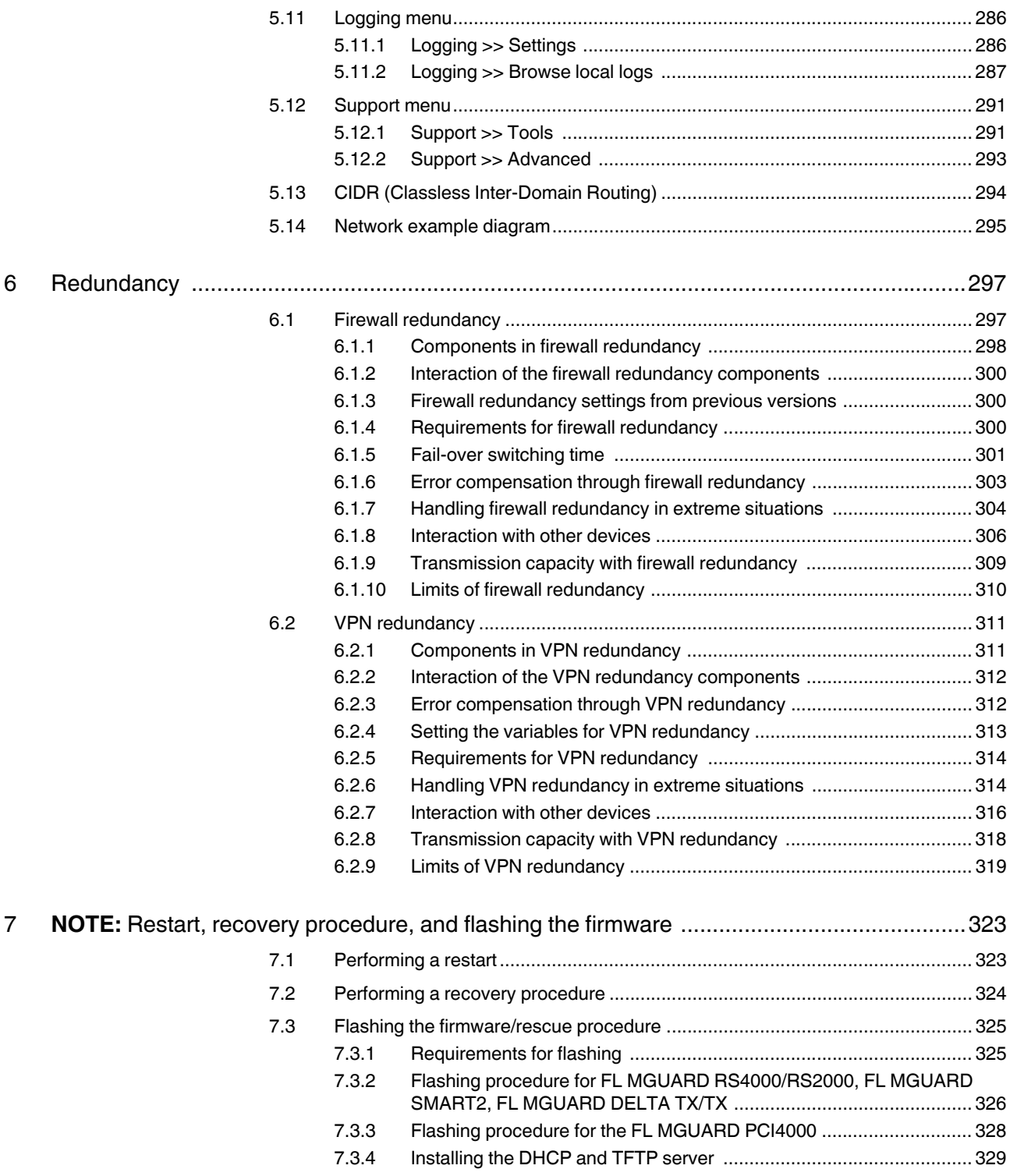

8

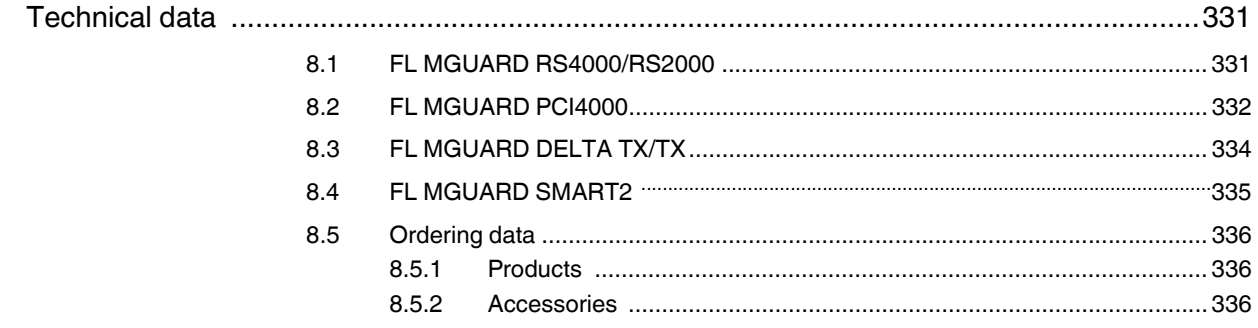

## **1 Introduction**

The FL MGUARD protects IP data connections by combining the following functions:

- Network card (FL MGUARD PCI4000)
- VPN router (VPN **V**irtual **P**rivate **N**etwork) for secure data transmission via public networks (hardware-based DES, 3DES, and AES encryption, IPsec protocol).
- Configurable firewall for protection against unauthorized access. The dynamic packet filter inspects data packets using the source and destination address and blocks undesired data traffic.

The device can be configured easily using a web browser.

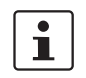

Further information can be found on the Phoenix Contact website at: phoenixcontact.net/products

- **Network features** Stealth (auto, static, multi), router (static, DHCP client), PPPoE (for DSL), PPTP (for DSL), and modem
	- VLAN
	- DHCP server/relay on the internal and external network interfaces
	- DNS cache on the internal network interface
	- Administration via HTTPS and SSH
	- Optional conversion of DSCP/TOS values (Quality of Service)
	- Quality of Service (QoS)
	- LLDP
	- MAU management
	- SNMP

**Firewall features** – Stateful packet inspection

#### – Anti-spoofing

- IP filter
- L2 filter (only in stealth mode)
- NAT with FTP, IRC, and PPTP support (only in router modes)
- 1:1 NAT (only in *router* network mode)
- Port forwarding (not in *stealth* network mode)
- Individual firewall rules for different users (user firewall)
- Individual rule sets as action (target) of firewall rules (apart from user firewall or VPN firewall)
- **Anti-virus features** CIFS integrity check of network drives for changes to specific file types (e.g., executable files)
	- Anti-virus scan connector which supports central monitoring of network drives with virus scanners

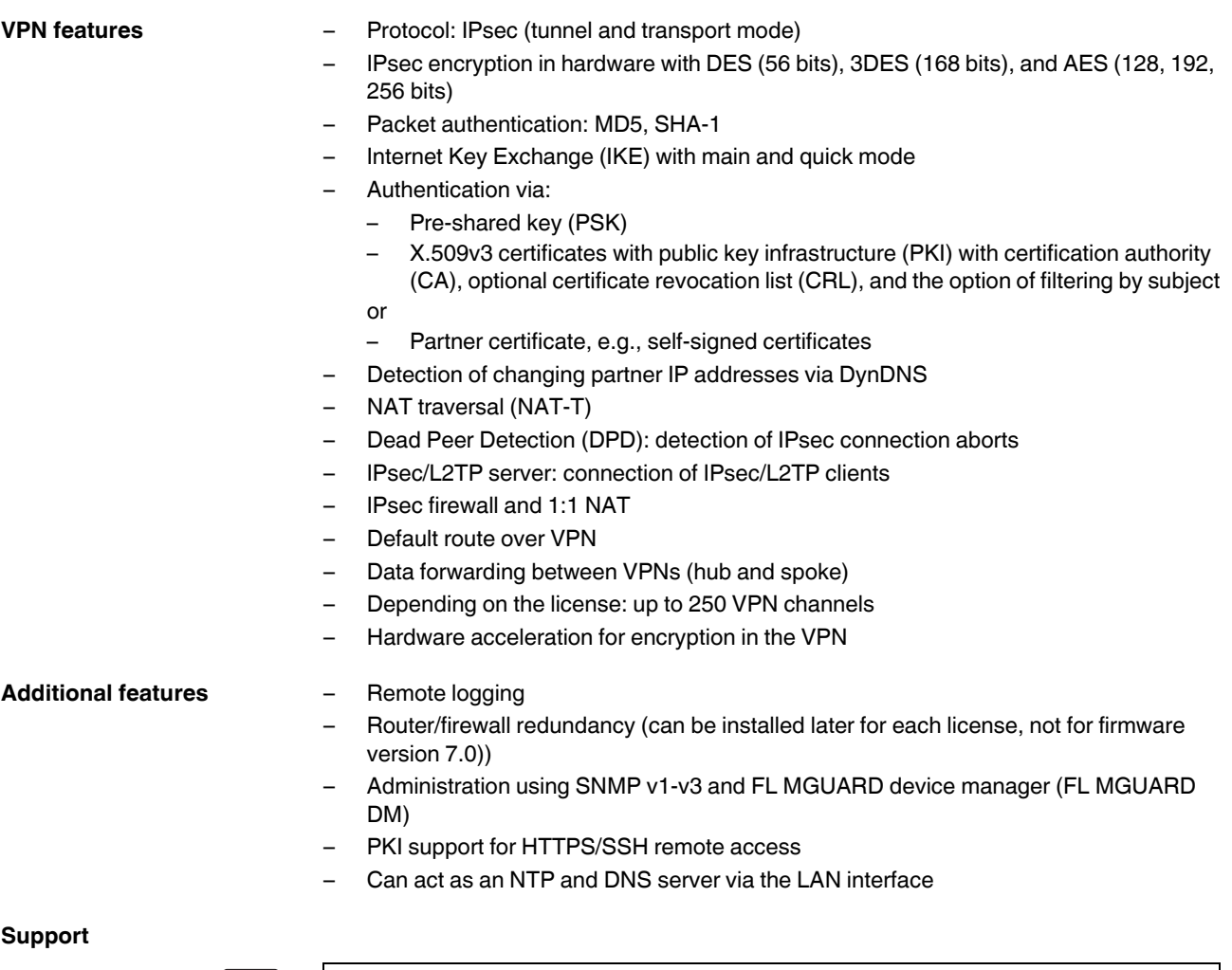

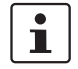

Additional information on the device as well as on release **NOTE:** notes and software updates can be found on the Internet at: phoenixcontact.net/products.

### **1.1 Device versions**

The **FL MGUARD** is available in the following device versions, which largely have identical functions. All devices can be used regardless of the processor technology and operating system used by the connected computers.

#### **FL MGUARD RS4000/ FL MGUARD RS2000**

The **FL MGUARD RS4000** is a security router with intelligent firewall and optional IPsec VPN (10 to 250 tunnels). It has been designed for use in industry to accommodate strict distributed security and high availability requirements.

The **FL MGUARD RS2000** is a version with basic firewall and integrated IPsec VPN (maximum of two tunnels). Its scope of functions is reduced to the essentials. It is suitable for secure remote maintenance applications in industry and enables the quick startup of robust field devices for industrial use, thereby facilitating error-free, independent operation.

Both versions support a replaceable configuration memory in the form of an SD card. (The SD cards are not supplied as standard.) The fanless metal housing is mounted on a DIN rail.

#### **The following connectivity options are available**

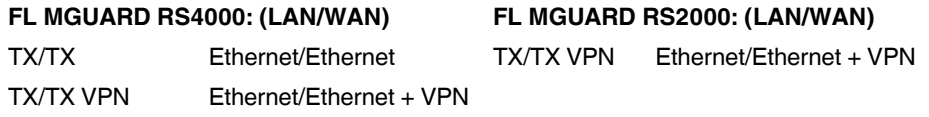

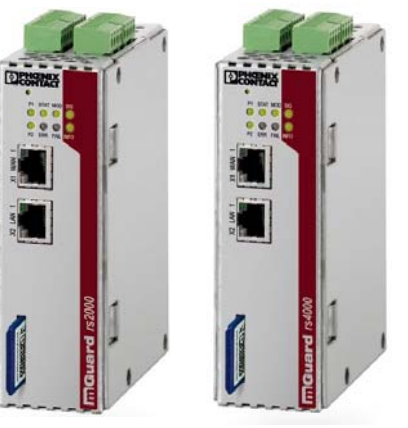

Figure 1-1 FL MGUARD RS4000/FL MGUARD RS2000

**FL MGUARD SMART2** The **FL MGUARD SMART2** is the smallest device version. For example, it can be easily inserted between the computer or local network (at the LAN port of the FL MGUARD) and an available router (at the WAN port of the FL MGUARD), without having to make configuration changes or perform driver installations on the existing system. It is designed for instant use in the office or when traveling.

The **FL MGUARD SMART2** is a further development of the **FL MGUARD SMART**.

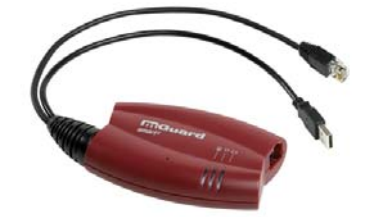

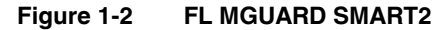

**FL MGUARD PCI4000** The FL MGUARD PCI4000 has the design of a PCI-compatible plug-in board.

The FL MGUARD PCI4000 is suitable for distributed protection of industrial and panel PCs, individual machines, or industrial robots. It has a configuration memory in the form of a replaceable SD card, which can be easily accessed on the front.

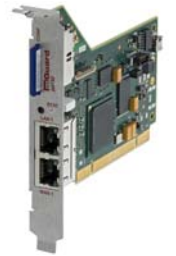

Figure 1-3 FL MGUARD PCI4000

**FL MGUARD DELTA TX/TX** The **FL MGUARD DELTA TX/TX** is ideal for use in desktop applications, in distribution compartments, and other environments close to production process with low requirements for industrial hardening.

> Individual devices or network segments can be safely networked and comprehensively protected. The FL MGUARD DELTA TX/TX can be used as a firewall between office and production networks as well as a security router for small and medium-sized workgroups.

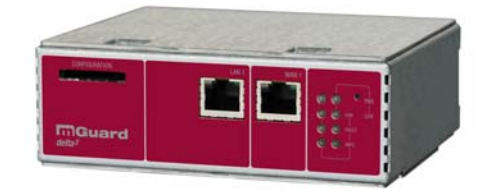

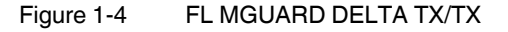

## **2 Operating elements and LEDs**

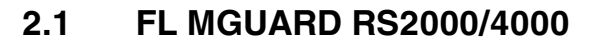

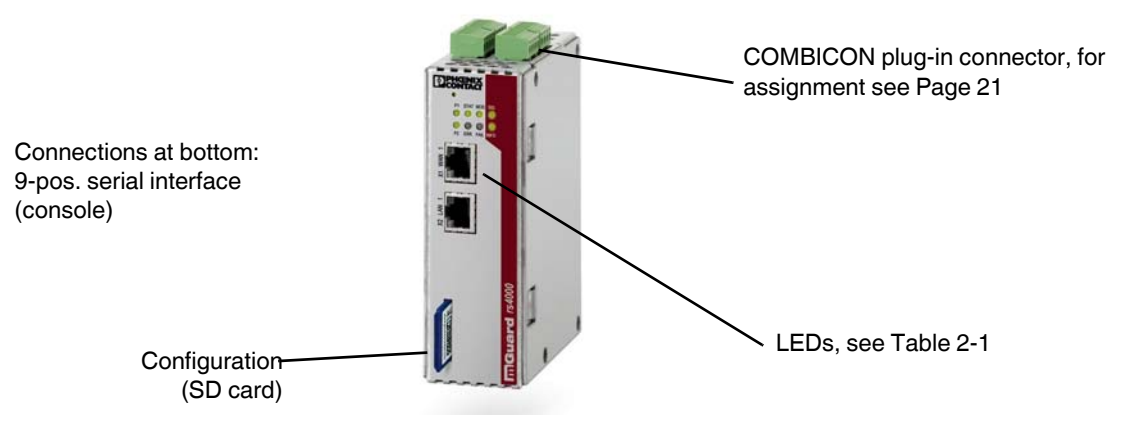

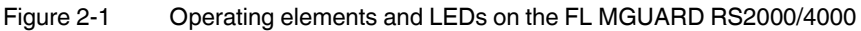

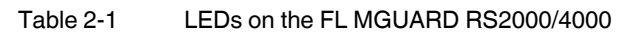

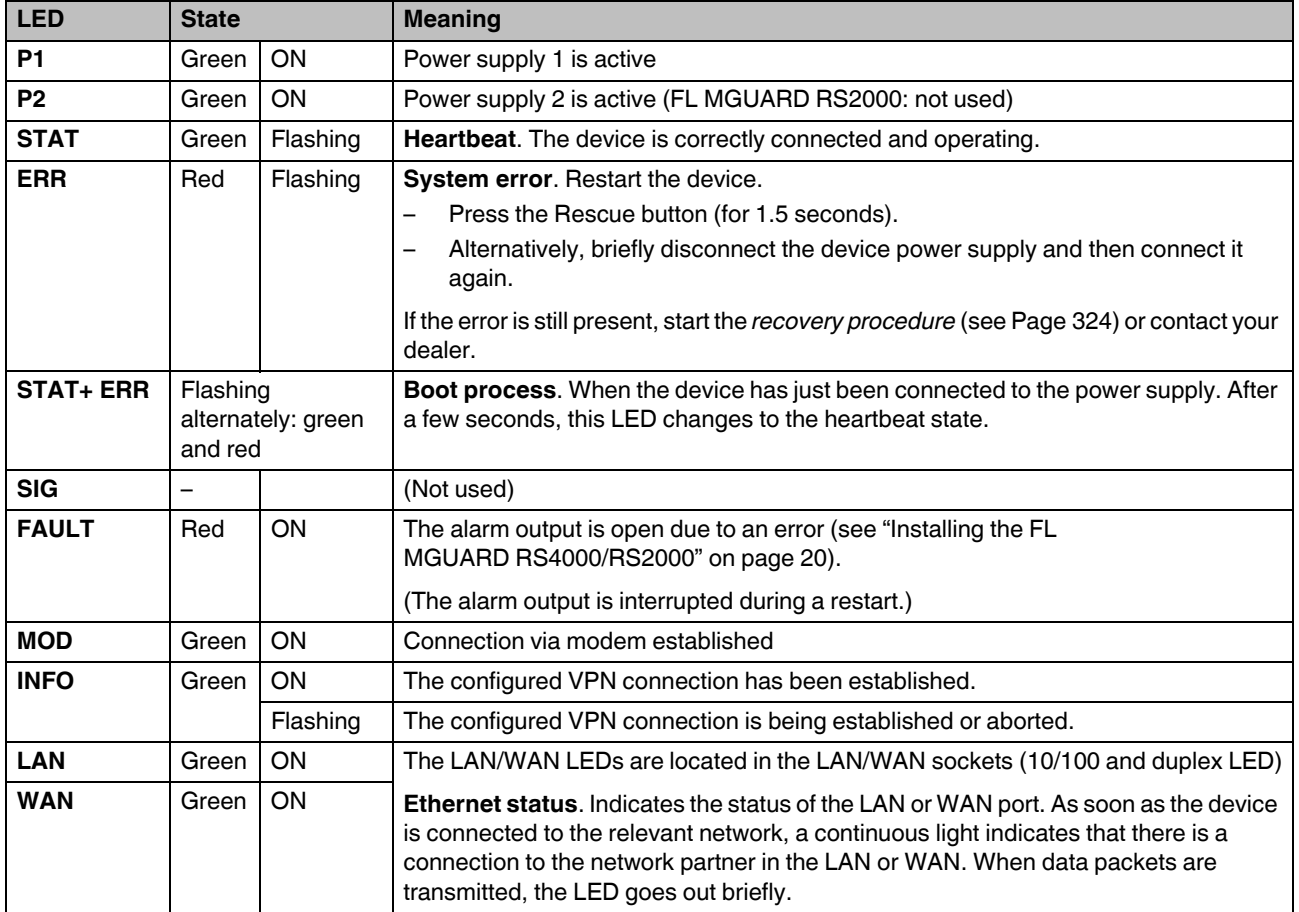

## **2.2 FL MGUARD SMART2**

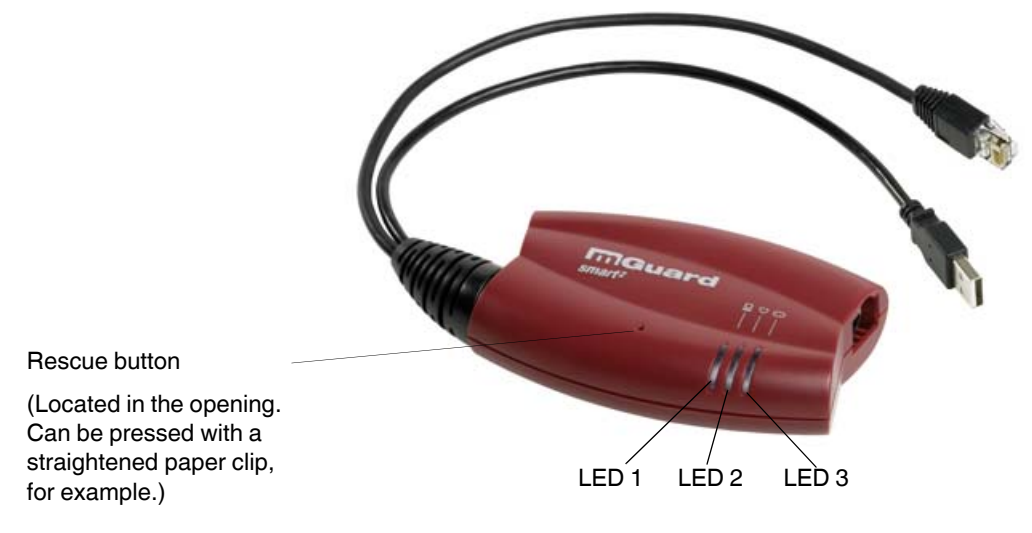

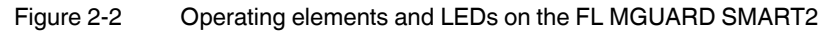

#### Table 2-2 LEDs on the FL MGUARD SMART2

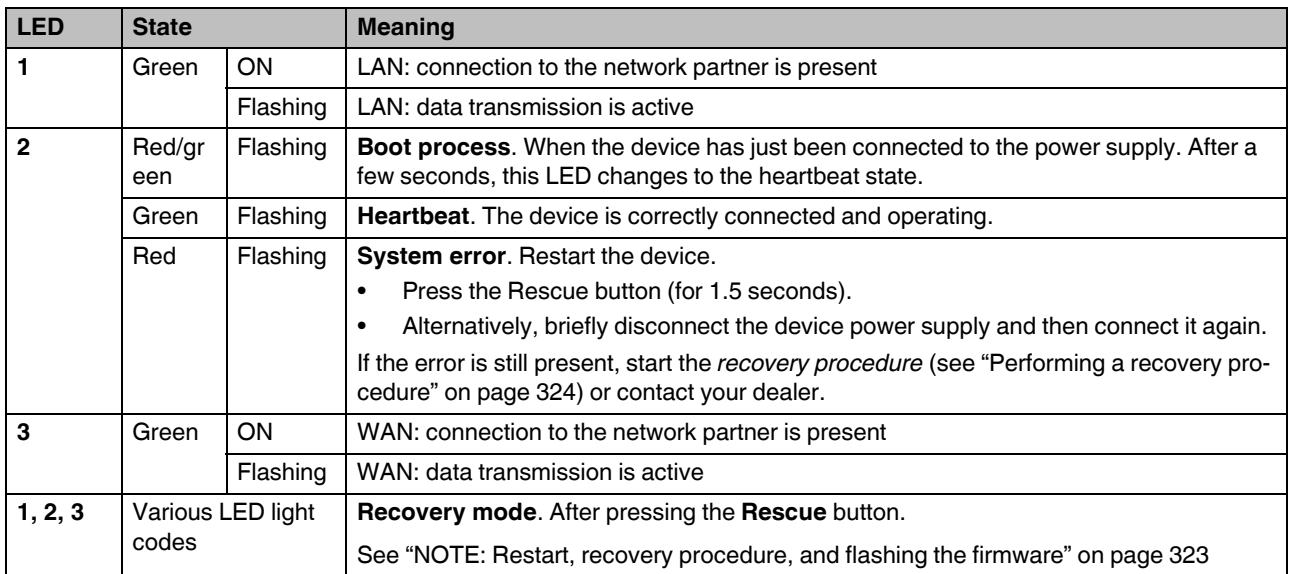

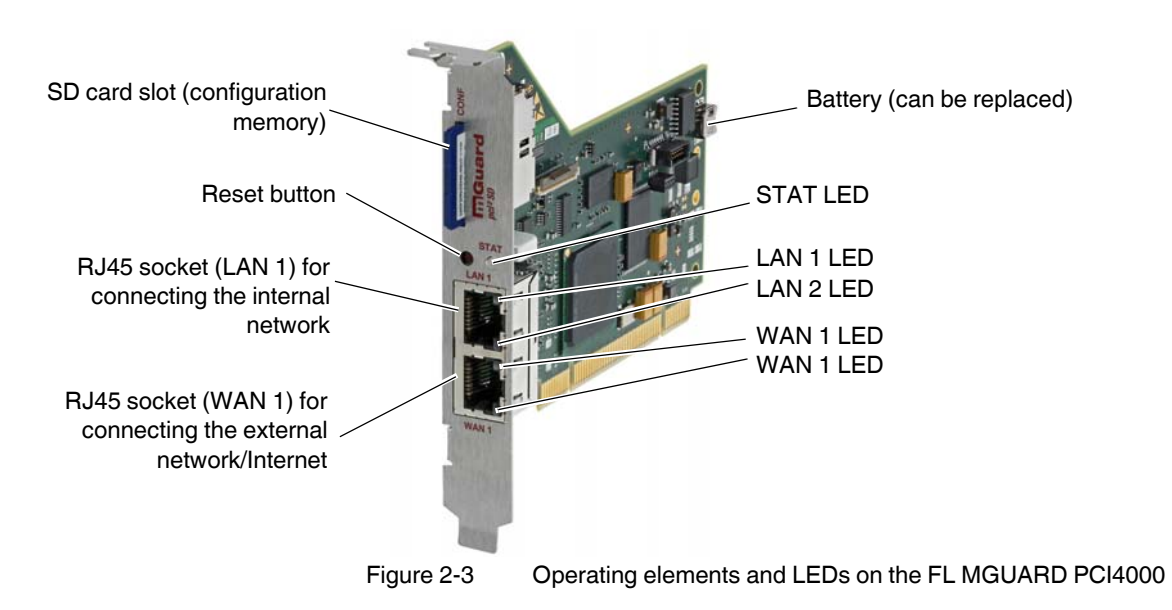

## **2.3 FL MGUARD PCI4000**

Table 2-3 LEDs on the FL MGUARD PCI4000 SD

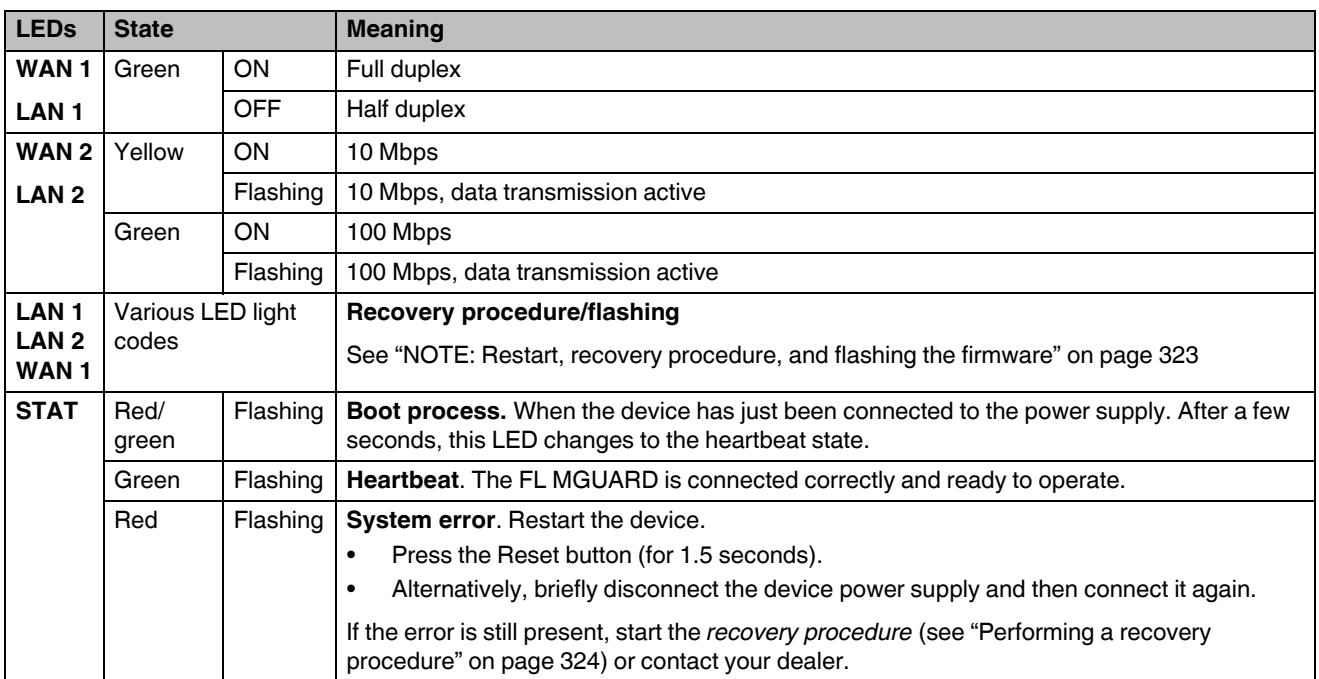

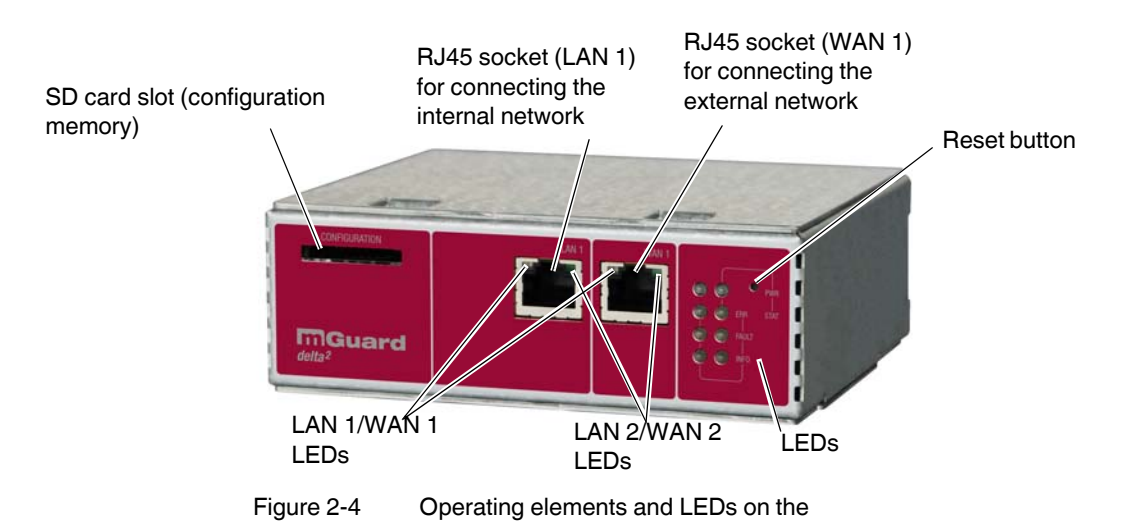

## **2.4 FL MGUARD DELTA TX/TX**

Table 2-4 LEDs on the FL MGUARD DELTA TX/TX

| <b>LEDs</b>      | <b>State</b> |            | <b>Meaning</b>                             |
|------------------|--------------|------------|--------------------------------------------|
| WAN <sub>1</sub> | Green        | <b>ON</b>  | Full duplex                                |
| LAN <sub>1</sub> |              | <b>OFF</b> | Half duplex                                |
| WAN <sub>2</sub> | Yellow       | ON         | 10 Mbps                                    |
| LAN <sub>2</sub> |              | Flashing   | 10 Mbps, data transmission active          |
|                  | Green        | ON         | 100 Mbps                                   |
|                  |              | Flashing   | 100 Mbps, data transmission active         |
| <b>PWR</b>       | Green        | ON         | Supply voltage OK                          |
| <b>STAT</b>      | Green        | Flashing   | The FL MGUARD is ready to operate.         |
| <b>ERR</b>       | Red          | <b>ON</b>  | System error                               |
| <b>FAULT</b>     | Red          | <b>ON</b>  | FL MGUARD in the booting or flashing state |
| <b>INFO</b>      |              |            | Not used                                   |

## **3 Startup**

## **3.1 Safety notes**

To ensure correct operation and the safety of the environment and of personnel, the FL MGUARD must be installed, operated, and maintained correctly.

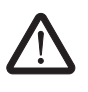

#### **WARNING: Intended use**

Only use the FL MGUARD in an appropriate way and for its intended purpose.

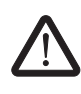

#### **WARNING: Only connect LAN installations to RJ45 sockets**

Only connect the FL MGUARD network ports to LAN installations. Some telecommunications connections also use RJ45 sockets; these must not be connected to the RJ45 sockets of the FL MGUARD.

Please also note the additional safety notes for the device in the following sections.

#### **General notes regarding usage**

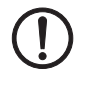

#### **NOTE: Connection notes**

- A free PCI slot (3.3 V or 5 V) must be available on your PC when using the FL MGUARD PCI4000.
- Do not bend the connecting cable. Only use the network connector for connection to a network.

#### **NOTE: Select suitable ambient conditions**

– Ambient temperature: 0°C ... +40°C (FL MGUARD SMART2, FL MGUARD DELTA TX/TX) 0°C ... +60°C (FL MGUARD PCI4000 with battery) 0°C ... +70°C (FL MGUARD PCI4000 without battery) -20°C ... +60°C (FL MGUARD RS4000/FL MGUARD RS2000) – Maximum humidity, non-condensing 20% ... 90%(FL MGUARD SMART2) 5% ... 95%, (FL MGUARD RS4000/FL MGUARD RS2000, FL MGUARD PCI4000, FL MGUARD DELTA TX/TX) To avoid overheating, do not expose to direct sunlight or other heat sources.

#### **NOTE: Cleaning**

Clean the device housing with a soft cloth. Do not use abrasive solvents.

#### **Steps for startup**

To start up the device, carry out the following steps in the specified order:

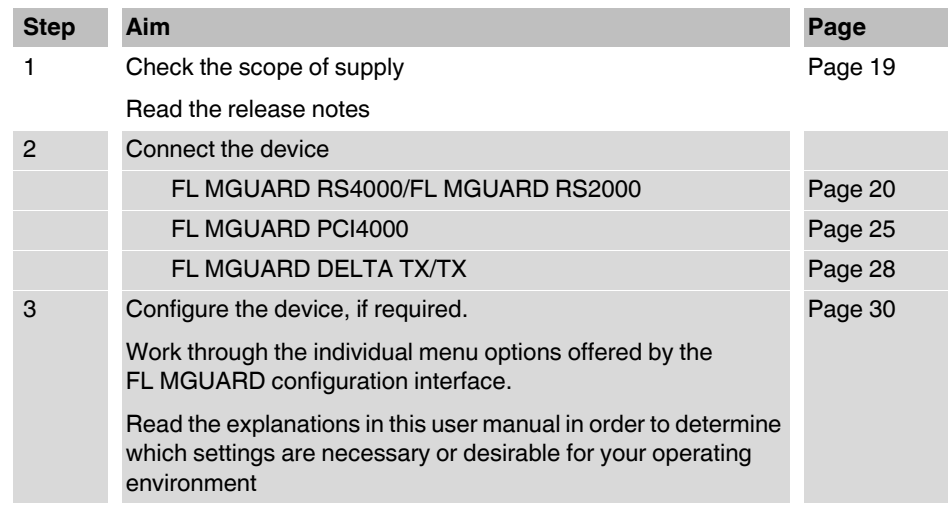

## **3.2 Checking the scope of supply**

Before startup, check the scope of supply to ensure nothing is missing.

#### **The scope of supply includes:**

- The FL MGUARD RS4000, FL MGUARD RS2000, FL MGUARD SMART2, FL MGUARD PCI4000, FL MGUARD DELTA TX/TX device
- Packing slip

#### **The FL MGUARD RS4000 and FL MGUARD RS2000 also include:**

– COMBICON plug-in connector for the power supply connection and inputs/outputs (inserted)

#### **The FL MGUARD DELTA TX/TX also includes:**

– 12 V DC power supply including different country adapters

### **3.3 Installing the FL MGUARD RS4000/RS2000**

#### **3.3.1 Assembly/removal**

**Mounting** The device is ready to operate when it is supplied. The recommended sequence for mounting and connection is as follows:

> **ï** Mount the FL MGUARD RS4000/RS2000 on a grounded 35 mm DIN rail according to DIN EN 60715.

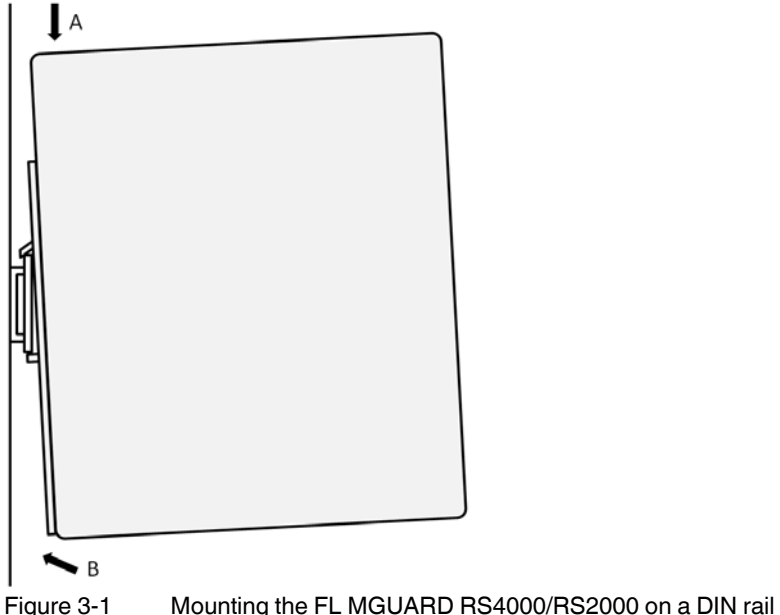

**ï** Attach the top snap-on foot of the FL MGUARD RS4000/RS2000 to the DIN rail and then press the FL MGUARD RS4000/RS2000 down towards the DIN rail until it engages with a click.

- **Removal •** Remove or disconnect the connections.
	- **ï** To remove the FL MGUARD RS4000/RS2000 from the DIN rail, insert a screwdriver horizontally in the locking slide under the housing, pull it down – without tilting the screwdriver – and pull up the FL MGUARD RS4000/RS2000.

#### **3.3.2 Connecting to the network**

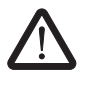

**WARNING:** Only connect the FL MGUARD network ports to LAN installations. Some telecommunications connections also use RJ45 sockets; these must not be connected to the RJ45 sockets of the FL MGUARD.

- **ï** Connect the FL MGUARD to the network. To do this, you need a suitable UTP cable (CAT5), which is not included in the scope of supply.
- Connect the internal network interface LAN 1 of the FL MGUARD to the corresponding Ethernet network card of the configuration computer or a valid network connection of the internal network (LAN).

#### **3.3.3 Service contacts**

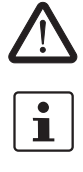

**WARNING:** The service contacts (GND, CMD, CMD V+, ACK) must not be connected to an external voltage source; they should always be connected as described here.

Please note that only the "Service 1" contacts are used with firmware version 7.4 and 7.5. The "Service 2" contacts shall be made available with a later firmware version.

 $\mathbf{i}$ 

The COMBICON connectors of the service contacts may be removed or inserted during operation of the FL MGUARD.

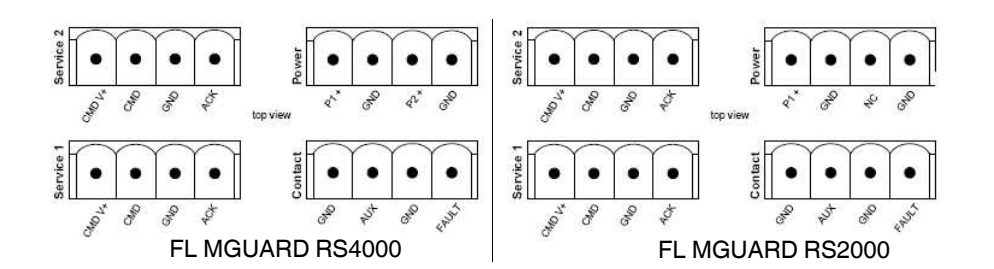

Table 3-1

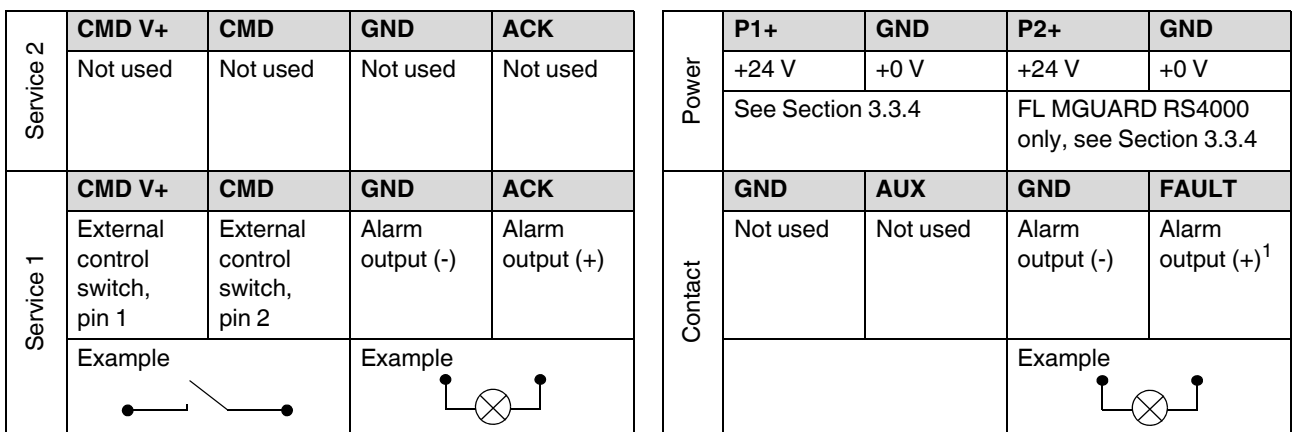

 $111$  V ... 36 V when operating correctly; disconnected in the event of a fault

A **button** or an **on/off switch** (e.g., key switch) can be connected between **service contacts CMD+ and CMD**.

A standard lamp (24 V) can be connected between **contacts GND (-) and ACK (+)**. The contact is continuously short-circuit-proof and supplies a maximum of 250 mA.

The **button** or **on/off switch** is used to establish and release a predefined VPN connection. The output indicates the status of the VPN connection (see "IPsec VPN >> Global" on page 214 under "Options").

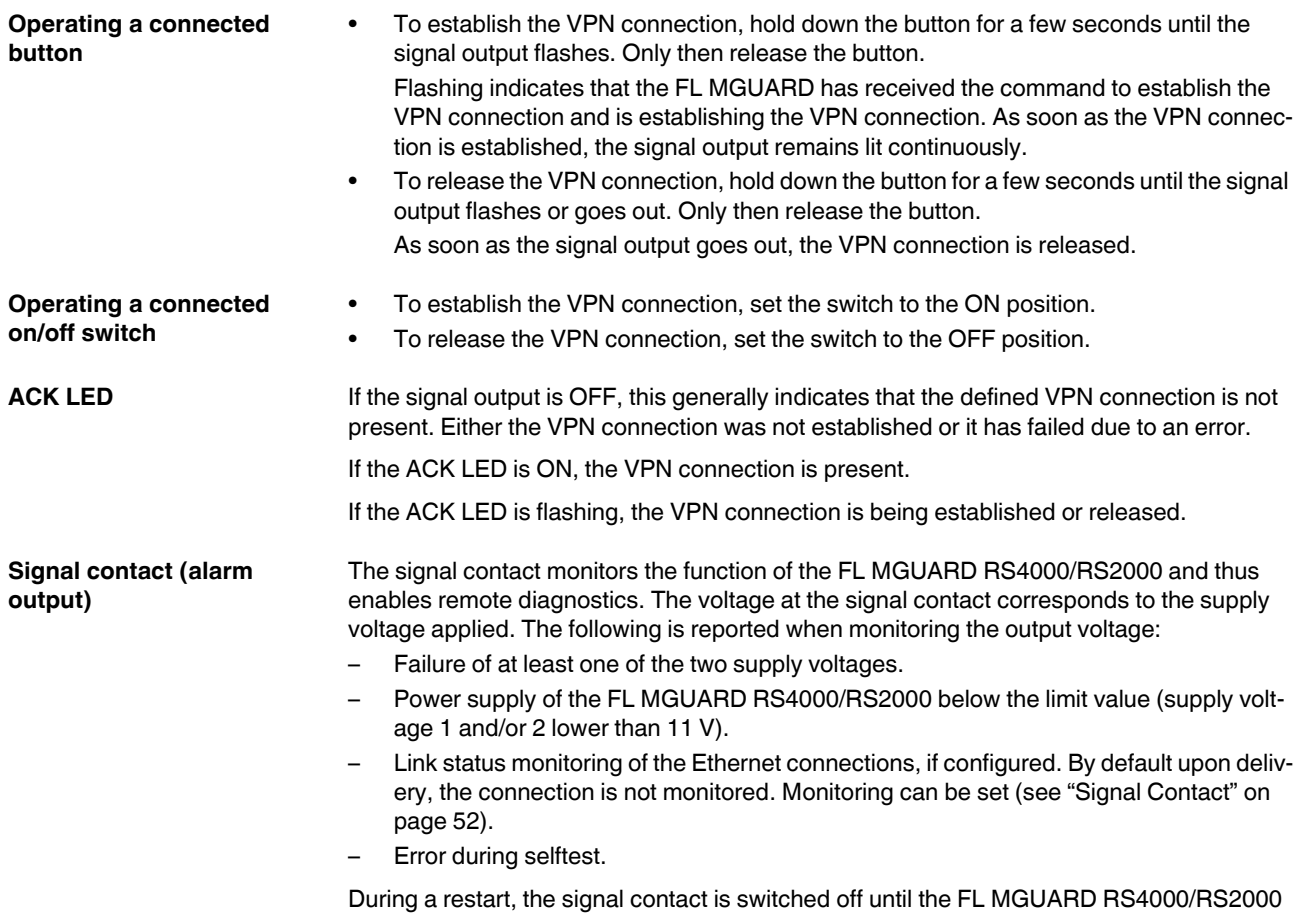

has started up completely. This also applies when the signal contact is manually set to "Closed" under "Manual configuration" in the software configuration.

#### **3.3.4 Connecting the supply voltage**

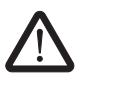

**WARNING:** The FL MGUARD RS4000/RS2000 is designed for operation with a DC voltage of 11 V DC ... 36 V DC/SELV, 1.5 A maximum.

Therefore, only SELV circuits with voltage limitations according to EN 60950-1 may be connected to the supply connections and the signal contact.

The supply voltage is connected via a COMBICON plug-in connector, which is located on the top of the device.

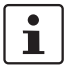

When the COMBICON connector is removed or inserted during operation of the FL MGUARD, the FL MGUARD is directly switched off.

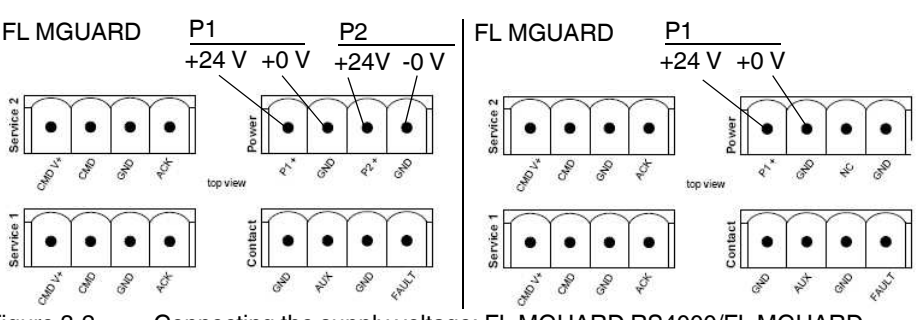

Figure 3-2 Connecting the supply voltage: FL MGUARD RS4000/FL MGUARD RS2000

The FL MGUARD RS4000 has a redundant supply voltage. If you only connect one supply voltage, you will get an error message.

- **ï** Take off the COMBICON connectors for the power supply and the service contacts.
- **ï** Do not connect the service contacts to an external voltage source.
- Wire the supply voltage lines to the corresponding COMBICON connector (P1/P2) of the FL MGUARD. Tighten the screws on the screw terminal blocks with 0.5 ... 0.8 Nm.
- **•** Insert the COMBICON connectors in the intended COMBICON sockets on the top of the FL MGUARD (see Figure 3-2).

The status LED P1 lights up green when the supply voltage has been connected properly. On the FL MGUARD RS4000, status LED P2 also lights up if there is a redundant supply voltage connection.

The FL MGUARD boots the firmware. The status LED STAT flashes green. The FL MGUARD is ready for operation as soon as the Ethernet socket LEDs light up. Additionally, status LEDs P1/P2 light up green and the status LED STAT flashes green at heartbeat.

#### **Redundant power supply (FL MGUARD RS4000)**

A redundant supply voltage can be connected. Both inputs are isolated. The load is not distributed. With a redundant supply, the power supply unit with the higher output voltage supplies the FL MGUARD RS4000 alone. The supply voltage is electrically isolated from the housing.

If the supply voltage is not redundant, the FL MGUARD RS4000 indicates the failure of the supply voltage via the signal contact. This message can be prevented by feeding the supply voltage via both inputs (P1/P2) or by installing an appropriate wire bridge between connections P1 and P2.

## **3.4 Connecting the FL MGUARD SMART2**

#### **LAN port**

Ethernet connector for direct connection to the device or network to be protected (**local** device or network).

#### **USB connector**

For connection to the USB interface of a computer.

For the power supply (default settings).

The FL MGUARD SMART2 (not the FL MGUARD SMART) can be configured such that a serial console is available via the USB connector (see Section 5.3.1.5).

#### **WAN port**

Socket for connection to the external network, e.g., WAN, Internet. (Connections to the remote device or network are established via this network.)

Use a UTP cable (CAT5).

Before: After: (A LAN can also be on the left.)

Figure 3-3 FL MGUARD SMART2: Connection to the network**.**

**CONTRACTOR** 

If your computer is already connected to a network, insert the FL MGUARD SMART2 between the network interface of the computer (i.e., its network card) and the network. Driver installation is not required.

For security reasons, we recommend you change the default root and administrator passwords during initial configuration.

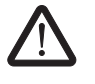

 $\mathbf i$ 

**WARNING:** This is a Class A item of equipment. This equipment can cause radio interference in residential areas, and the operator may be required to take appropriate measures.

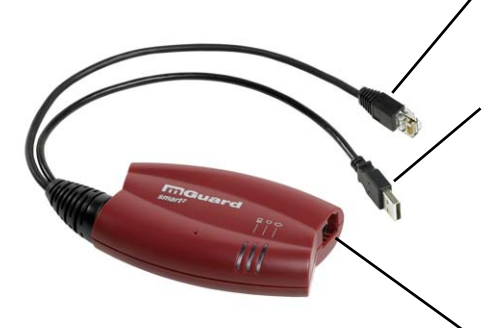

## **3.5 Installing the FL MGUARD PCI4000**

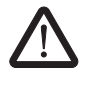

**WARNING:** This is a Class A item of equipment. This equipment can cause radio interference in residential areas, and the operator may be required to take appropriate measures.

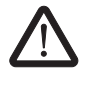

**WARNING:** Safe isolation of live circuits is only guaranteed if connected devices fulfill requirements specified by VDE 0106-101 (safe isolation). The supply lines must be isolated or laid separately to live circuits.

### **3.5.1 Installing the hardware**

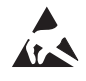

#### **NOTE: Electrostatic discharge**

Before installation, touch the metal frame of the PC in which the FL MGUARD PCI4000 is to be installed, in order to remove electrostatic discharge.

The device contains components that can be damaged or destroyed by electrostatic discharge. When handling the device, observe the necessary safety precautions against electrostatic discharge (ESD) according to EN 61340-5-1 and IEC 61340-5-1.

#### **FL MGUARD PCI4000: structure**

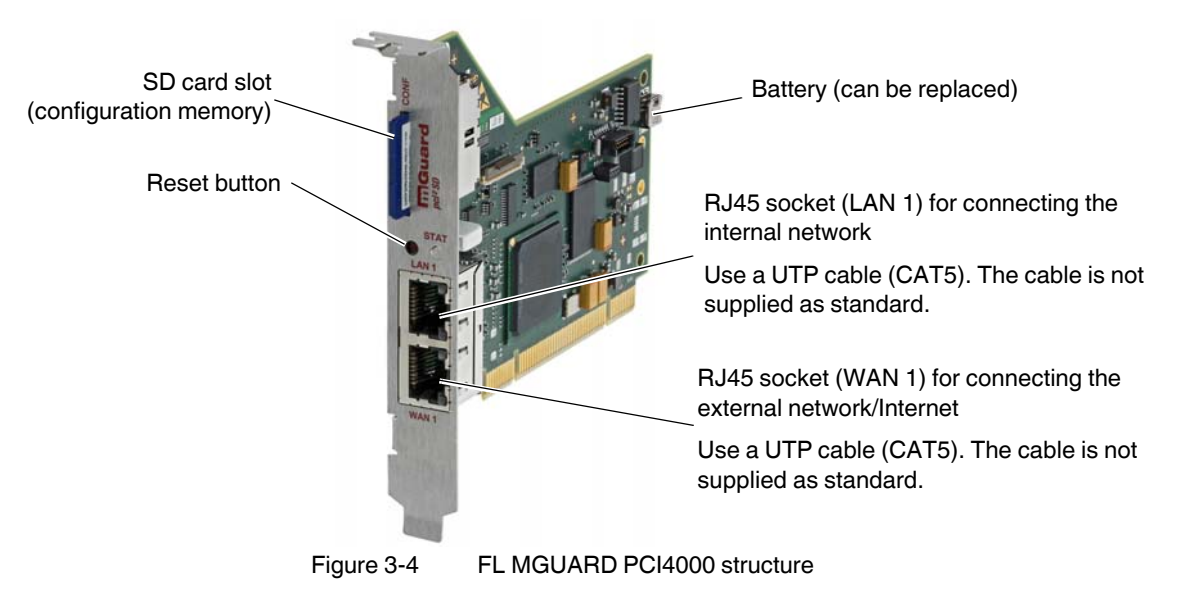

Install the FL MGUARD PCI4000 in a free PCI slot. Observe the notes in the documentation for your system.